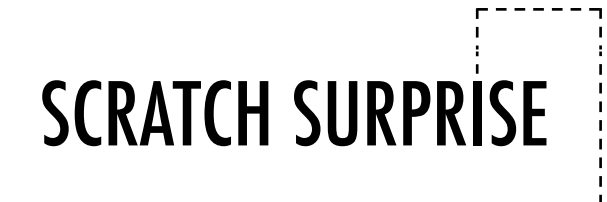

## CAN YOU MAKE THE SCRATCH CAT DO SOMETHING SURPRISING?

In this activity, you will create a new project with Scratch and explore different Scratch blocks to make the cat do something surprising! What will you create?

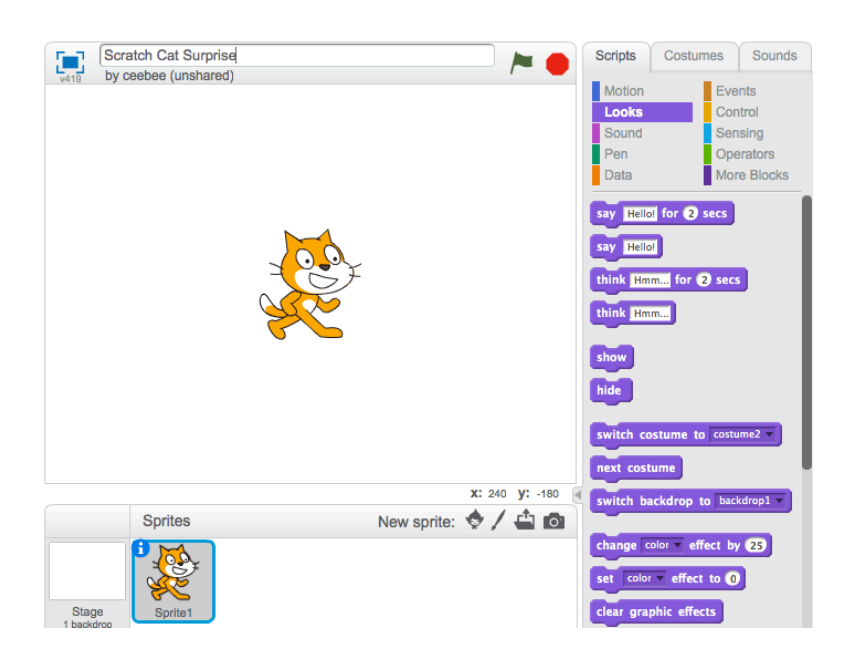

## START HERE

- $\Box$  Go to the Scratch website: http://scratch.mit.edu
- $\Box$  Sign into your account.
- $\Box$  Click on the "Create" tab located at the top left of the browser to start a new project.
- $\Box$  Time to explore! Try clicking on different parts of the Scratch interface to see what happens.  $-$
- $\Box$  Play with different Scratch blocks! Drag and drop Scratch blocks into the scripting area. Experiment by clicking on each block to see what they do or try snapping blocks together. ---

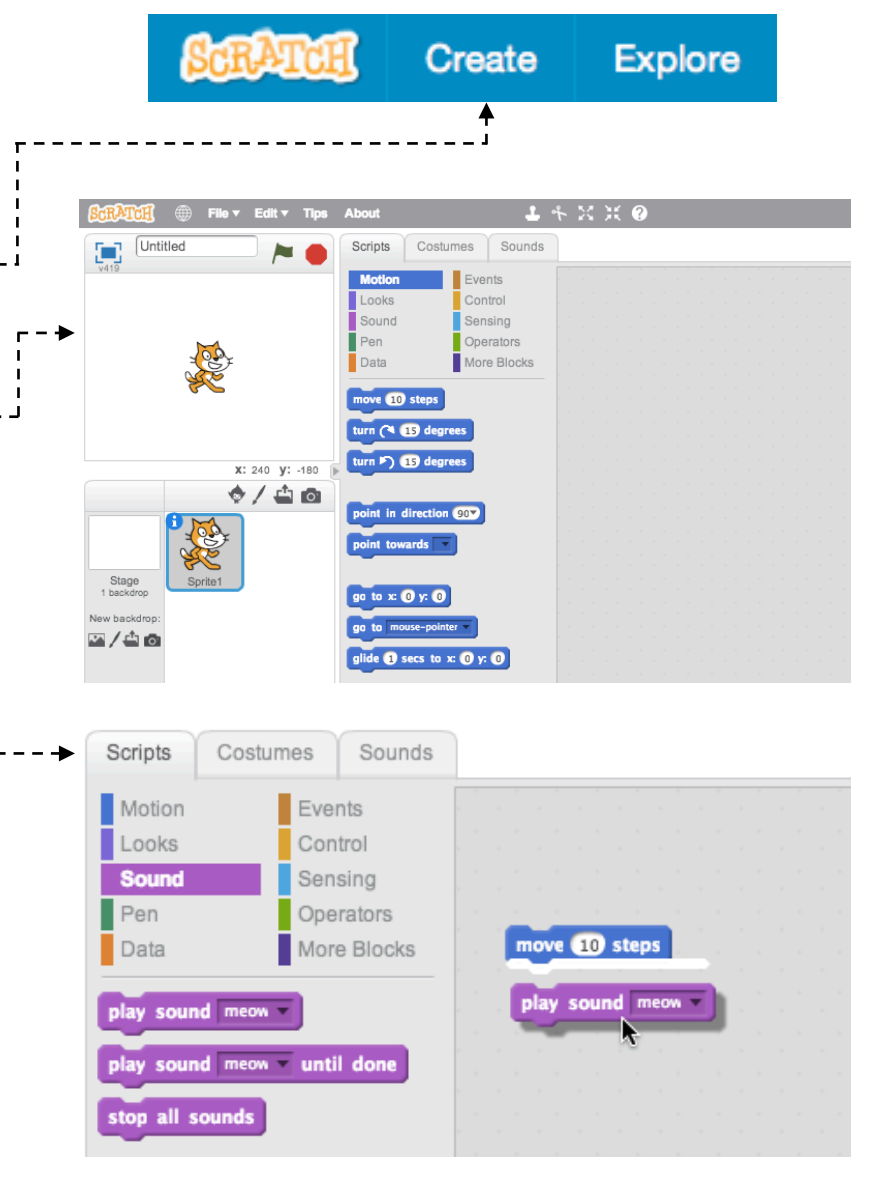